Поставщик систем безопасности: TELECAMERA.RU

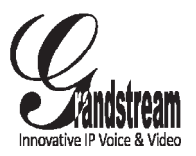

Grandstream Networks, Inc.

126 Brookline Ave, 3rd Floor Boston, MA 02215 USA Tel: +1 (617) 566 – 9300 Fax: +1 (617) 249 – 1987

www.grandstream.com

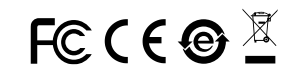

For Warranty and RMA information, please visit www.grandstream.com

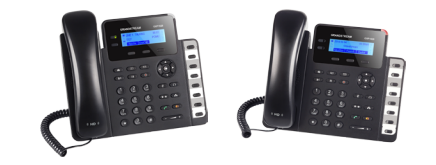

# **GXP1628**

**Small Business Gigabit HD IP Phone**

**Quick Installation Guide**

GXP1628 предварительно не сконфигурирован для поддержки или переноса экстренных звонков в какиелибо больницы, правоохранительные органы, отделения медицинской помощи ("Экстренная (-ые) Служба (-ы)"), или какие-либо другие Экстренные службы. Следует выполнить дополнительные действия для доступа к Экстренным Службам. Вы ответственны за подключение SIP-совместимой интернет-телефонной службы, правильную настройку GXP1628 для ее использования, а также периодическое тестирование Вашей конфигурации для проверки ее работы в соответствии с Вашими требованиями. Если Вы это не сделаете, Вы будете ответственны за подключение традиционных беспроводных или проводных телефонных служб для доступа к Экстренным Службам.

GRANDSTREAM НЕ ПРЕДОСТАВЛЯЕТ СОЕДИНЕНИЯ С ЭКСТРЕННЫМИ СЛУЖБАМИ ПОСРЕДСТВОМ GXP1628. GRANDSTREAM, ЕГО СЛУЖАШИЕ, РАБОТНИКИ ОТДЕЛЕНИЯ НЕ НЕСУТ ОТВЕТСТВЕННОСТИ ЗА ПРЕТЕНЗИИ, УЩЕРБ ИЛИ УТРАТУ, И ВЫ НАСТОЯЩИМ ОТКАЗЫВАЕТЕСЬ ОТ КАКИХ-ЛИБО ЗАЯВЛЕНИЙ ИЛИ ИСКОВЫХ ОСНОВАНИЙ, ПРОИСТЕКАЮЩИХ ИЗ ВАШЕЙ НЕСПОСОБНОСТИ ИСПОЛЬЗОВАТЬ GXP1628 ДЛЯ СВЯЗИ С ЭКСТРЕННЫМИ СЛУЖБАМИ И НЕПРИНЯТИЯ С ВАШЕЙ СТОРОНЫ МЕР ПО ОБЕСПЕЧЕНИЮ ДОСТУПА К ЭКСТРЕННЫМ СЛУЖБАМ В СООТВЕТСТВИИ С ВЫШЕСЛЕДУЮЩИМ ПАРАГРАФОМ.

## МЕРЫ ПРЕДОСТОРОЖНОСТИ:

**ВНИМАНИЕ:** Пожалуйста НЕ ВЫКЛЮЧАТЕ питание GXP1628 когда LED светодиоды мигают в процессе загрузки телефона или обновления программного обеспечения. Это может привести к повреждению программного обеспечения и стать причиной неисправности.

**ВНИМАНИЕ:** Используйте только источник питания, который включен в поставку с GXP1628. Использование сторонних источников питания может вызвать поломку устройства.

#### ОБЗОР:

GXP1628 представляет собой гигабитный IP-телефон для малого бизнеса, поддерживающий 2 линии, 2 SIP аккаунта, оснащенный графическим ЖК-дисплеем 132x48, 3 XMLпрограммируемыми контекстно-зависимыми клавишами, двумя гигабитными сетевыми портами с PoE, 8 клавишами BLF и поддержкой режима конференции до 3-х участников. GXP1628 сочетает в себе широкополосный аудио-звук высокой чёткости, микрофон превосходного качества с громкоговорителем для одновременной двухсторонней связи с продвинутой функцией эхоподавления и разговора по двум линиям, расширенные функции защиты и конфиденциальности и совместимость с UCM компании Grandstream..

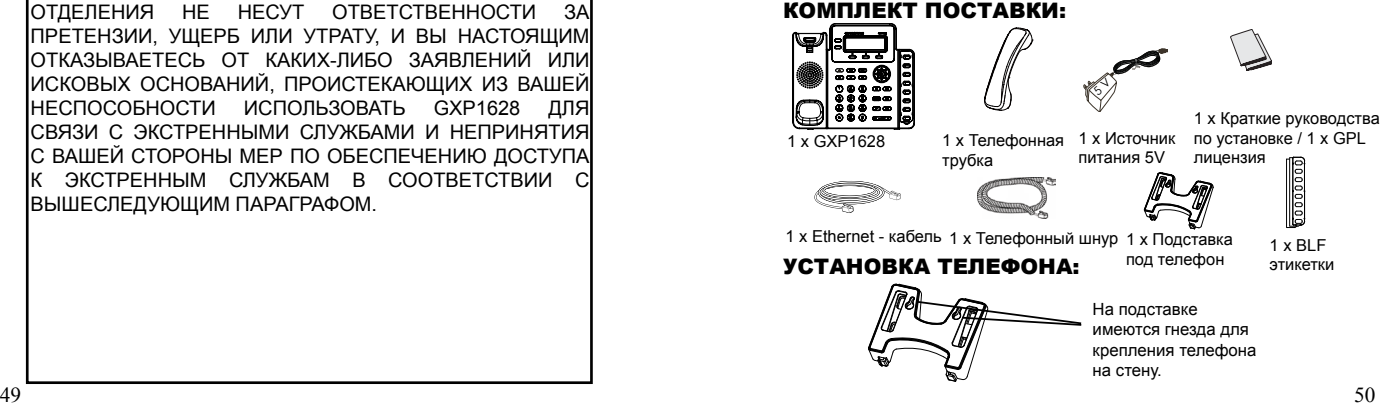

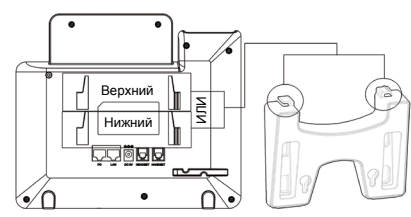

### **Установка телефона (Подставка) :**

1. Вставьте крючки в верхней части подставки в пазы, используйте верхние или нижние пазы, по желанию.

2. Сдвиньте подставку вверх, чтобы зафиксировать её на месте.

### **Установка телефона (Крепление на стену):**

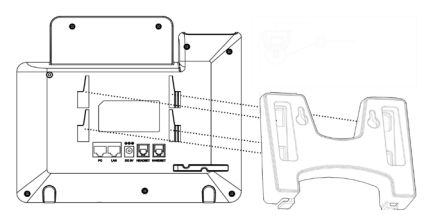

1. Вставьте все 4 крючка, расположенных на передней части настенного крепления в пазы.

2. Сдвиньте настенное крепление вверх, чтобы зафиксировать его на месте.

3. Вытащите и поверните контакт из подставки для трубки для фиксации трубки при настенном монтаже телефона.

# **Установка бумажной этикетки BLF**

1. Установите бумажную этикетку, расположив вырезы на бумажной метке в соответствии с впадинами на телефоне и без усилия положите этикетку на поверхность телефона.

2. Установите пластиковую крышку поверх бумажной этикетки, поместив невырезанную сторону крышки под пластиковые пазы на левой стороне, выровняйте пластиковую крышку, передвигая её вверх/вниз, чтобы совместить 3 выреза на правой стороне с пазами.

3. Слегка потяните пластиковую крышку вверх, чтобы завершить установку.

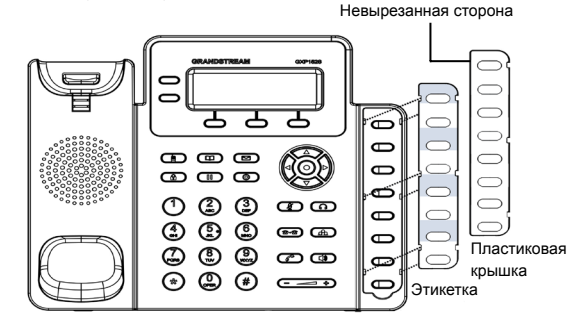

# ПОДКЛЮЧЕНИЕ ТЕЛЕФОНА:

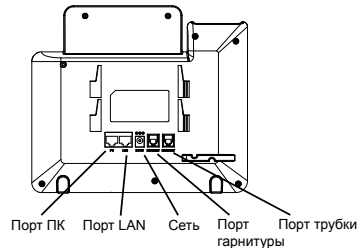

Подготовка телефона к включению:

1. Подключите телефонную трубку к телефону с помощью телефонного шнура.

2. Подключите телефон к Вашей IP сети, для этого соедините Ethernet — кабелем разъем RJ-45 телефона с коммутатором/ CRIAUPM

3. Подключите разъем источника питания 5V к телефону, а затем сам источник питания подключите к электрической розетке.

4. На дисплее отобразится процесс загрузки или информация об обновлении программного обеспечения. Дождитесь пока на лисплее не отобразится лата/время и только потом начинайте процесс настройки.

5. Используя встроенный веб сервер или меню телефона вы можете настроить статический IP или указать получение автоматически IP адрес через DHCP.

#### Советы по использованию клавиатуры:

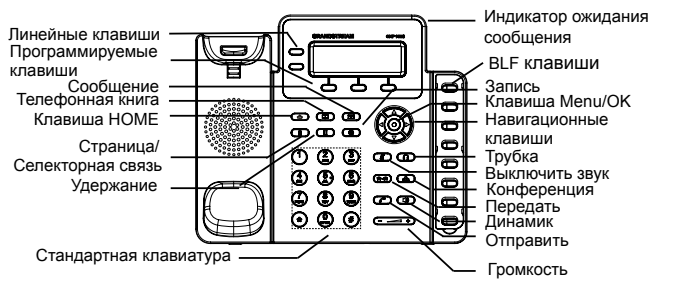

1. Для доступа к меню нажмите круглую клавишу меню.

2. Для выбора пунктов меню используйте клавиши со стрелками.

3. Для входа в подменю используйте клавишу меню.

4. Телефон автоматически выйдет из меню если поступит входящий звонок, будет поднята трубка или проистечению 60 секунд простоя.

### КОНФИГУРАЦИЯ ТЕЛЕФОНА:

### Настройка телефона через веб-броузер:

1. Проверьте подключен ли Ваш телефон к питанию и к IP сети.

2. Нажать кнопку MENU для входа в меню телефона.

3. Выберите "Статус", затем "Статус сети" для проверки IPадреса(-ов).

4.В адресной строке веб-броузера пропишите IP адрес телефона (см. рис. ниже)

5. Имя администратора по умолчанию - "admin": имя конечного пользователя - "user", пароль - "123".

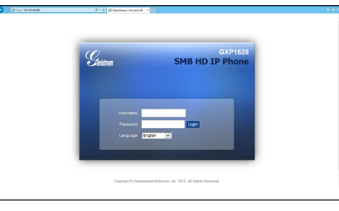

### Настройка телефона GXP1628 с использованием меню:

1. Убедитесь что телефон находится в бездействующем состоянии.

2. Нажмите клавишу "MENU" для доступа к меню.

3. Выбрать MENU->Config для выбора настроек для SIP-прокси. исходящего прокси-сервера, идентификации SIP-пользователя, идентификации авторизации SIP, пароля SIP.

4. Также в меню телефона можно настроить другие базовые настройки телефона. Например, статический либо динамический IP адрес. Для более подробной информации обратитесь к руководству пользователя.

5. Обратитесь к Вашему провайдеру услуг Internet-телефонии для того, чтобы получить дополнительные настройки.

ПРИМЕЧАНИЕ: Руководство пользователя можно скачать по этой ссылке:

http://www.grandstream.com/support